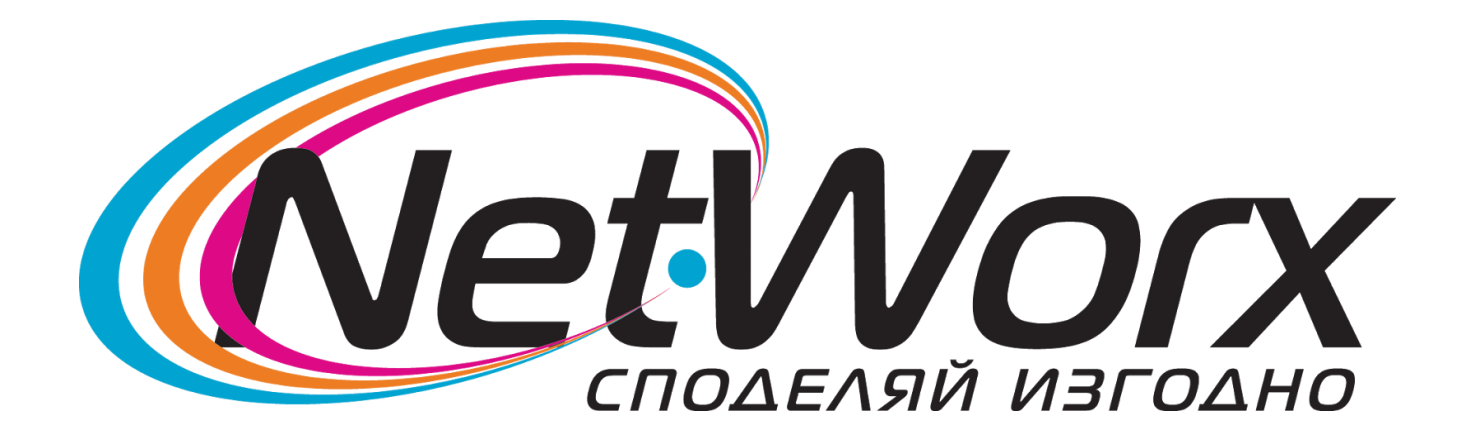

*Ръководство*за настройване на каналите на телевизор *SAMSUNG*

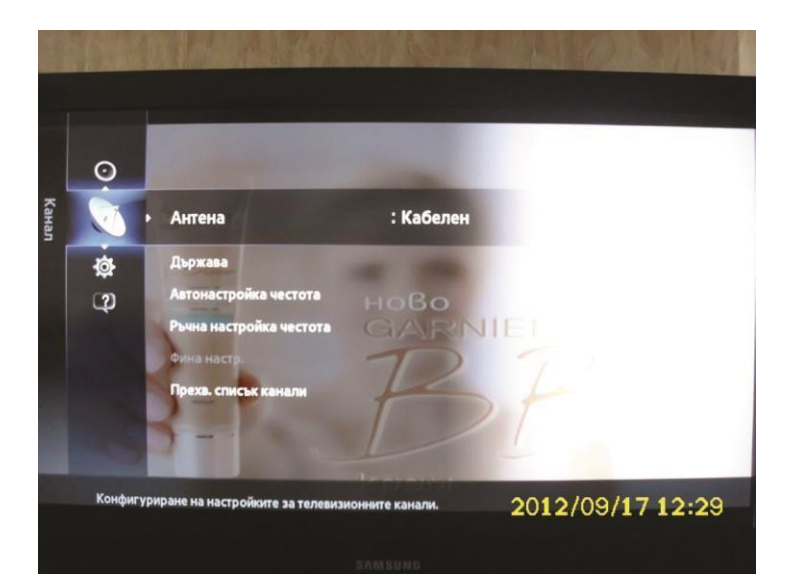

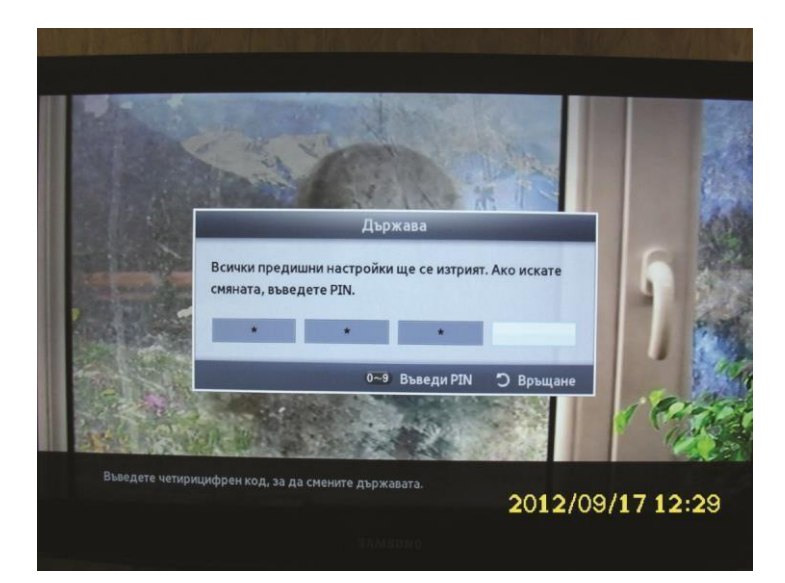

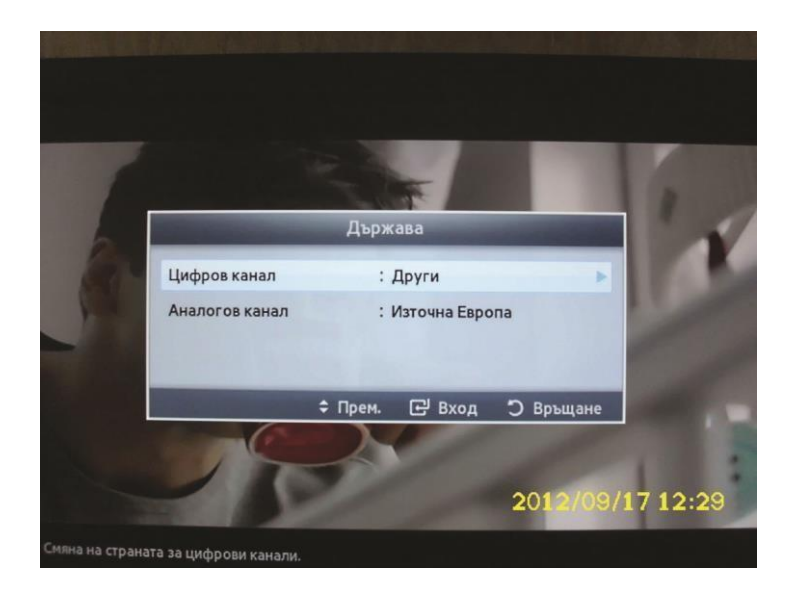

Влизаме в менюто и избираме **Канал** На **Антена** задаваме **Кабелен**

След това отиваме на **Държав.** Ще ни поиска PIN По подразбиране е 0000

Като влезем в менюто на **Цифров канал** избираме **Други** и се връщаме в меню **Канал**

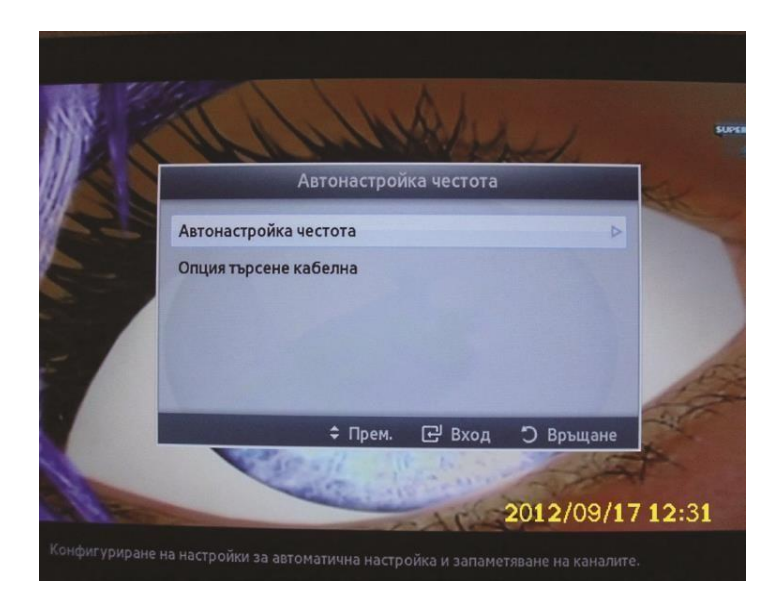

След това от меню **Канал** влизаме в **Автоматична настройк**а и от там в Автонастройка.

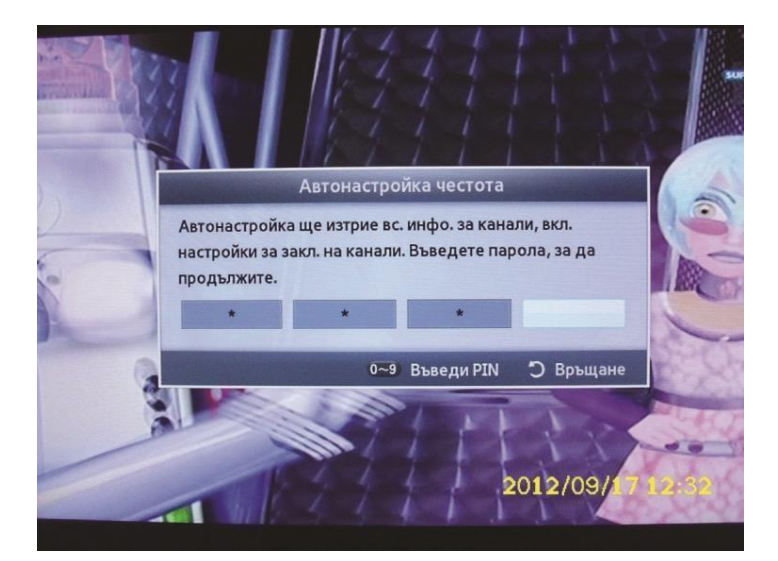

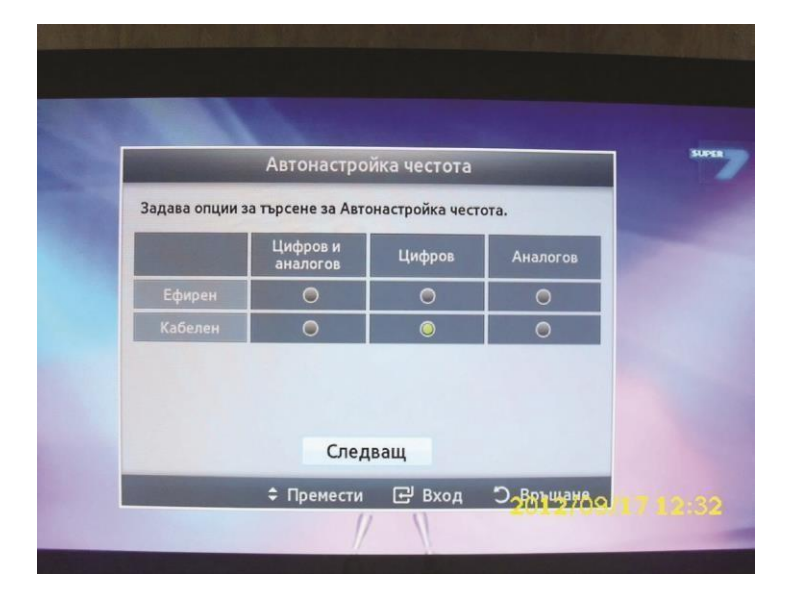

Отново въвеждаме PIN 0000

След това слагаме отметка на Кабелен/Цифров и натискаме бутона Следващ

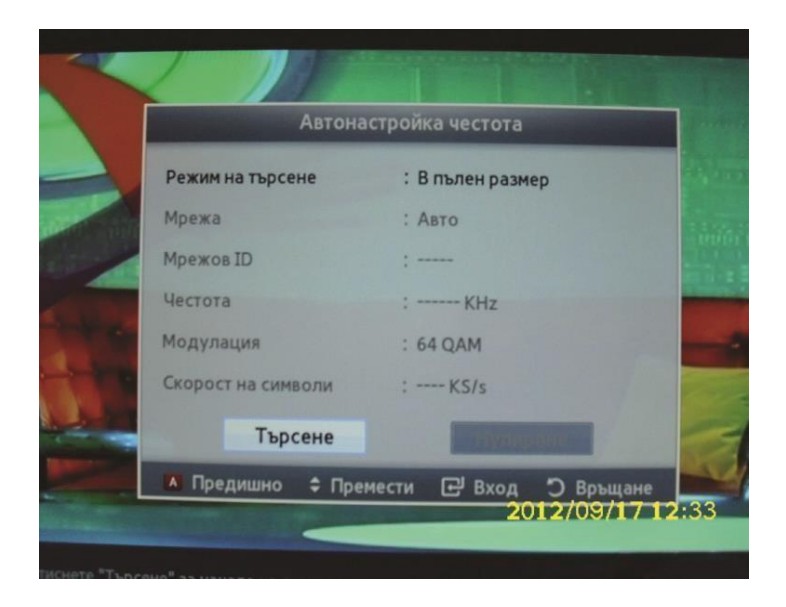

В **Режим на търсене** задаваме: **В пълен размер** и натискаме бутона **Търсене**

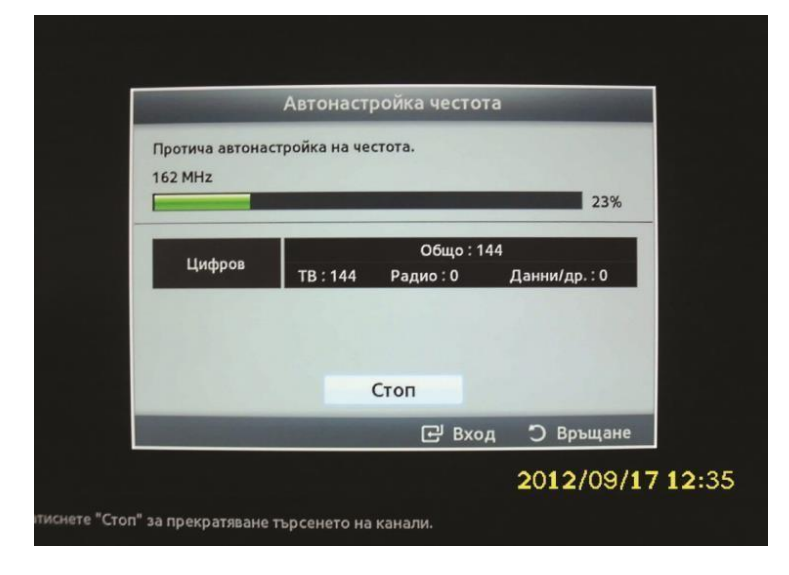

Телевизора започва да търси каналите.